<span id="page-0-0"></span>FAIR bioinfo : Open Science and FAIR principles in a bioinformatics project

How to make a bioinformatics project more reproducible

C. Hernandez $^1$  T. Denecker<sup>2</sup> J. Sellier<sup>2</sup> G. Le Corguillé<sup>2</sup> C. Toffano-Nioche<sup>1</sup>

> <sup>1</sup>Institute for Integrative Biology of the Cell (I2BC) UMR 9198, Université Paris-Sud, CNRS, CEA 91190 - Gif-sur-Yvette, France

> > 2 IFB Core Cluster taskforce

June 2021

 $\Omega$ 

### A (not-so-uncommon) nightmare

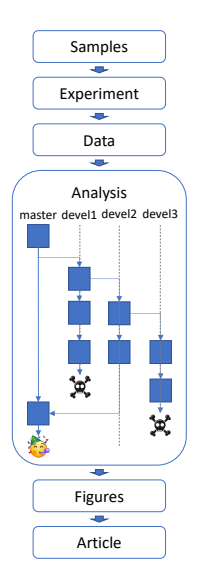

Céline, Claire (I2BC-IFB) **FAIR [Bioinfo](#page-0-0) FAIR Bioinfo IFB 2021** 2/1

**t**  $\sim$ 

### A (not-so-uncommon) nightmare

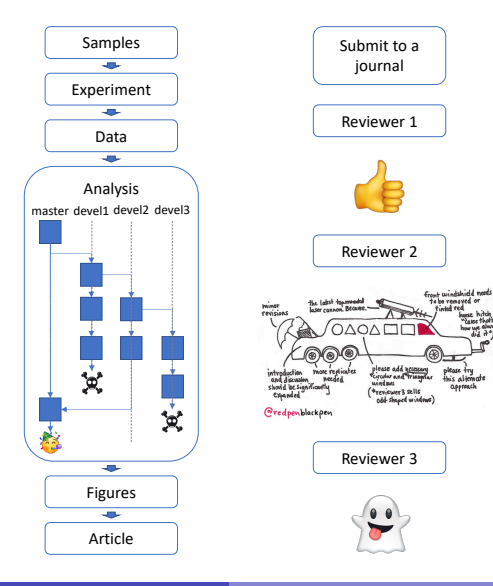

 $\sim$ 

**b** 

Céline, Claire (I2BC-IFB) **FAIR [Bioinfo](#page-0-0) FAIR Bioinfo IFB 2021** 3/1

### A (not-so-uncommon) nightmare

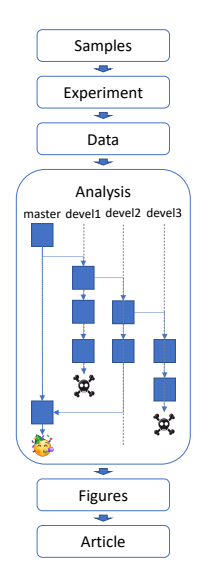

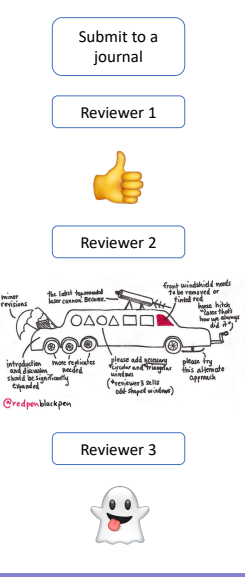

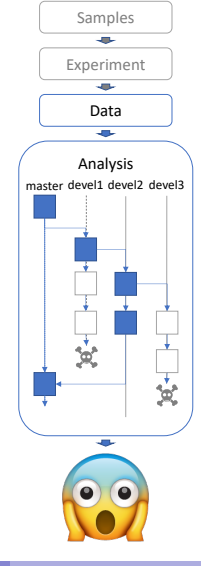

Céline, Claire (I2BC-IFB) FAIR [Bioinfo](#page-0-0) **IFB 2021** 4/1

**b**  $\sim$ 

### A (not-so-uncommon) nightmare

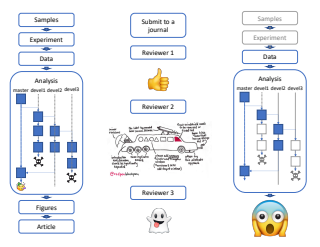

What changed?

- **•** Package
- **•** Software
- **o** Libraries
- **•** Environment variables
- **o** OS version
- **•** Computer

€⊡

 $\bullet$  ..?

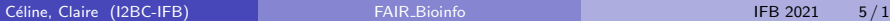

 $290$ 

# Different levels of encapsulation

Goal : capture the system environment of applications (OS, packages, libraries,. . . ) to control their execution.

- **Hardware virtualisation (virtual machines)**
- $\bullet$  OS virtualisation (images and containers)
- **Environment management CONDA**

 $\Omega$ 

Let's say we want to install RStudio...

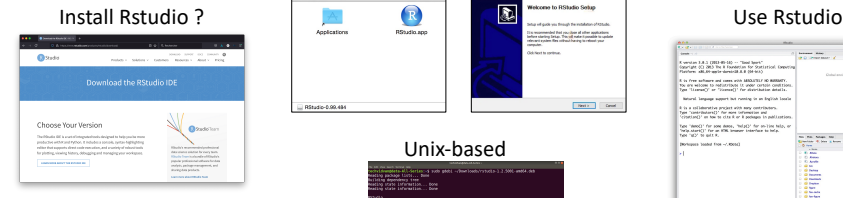

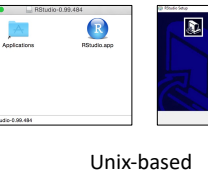

# you be more productive with A. Ct. tal)<br>Mandal ta ay

#### MacOS Windows

**There** Dead

#### **Service** Consider 1.8.1 (1971-00-14) -- Theat has Convilate (C) 283 The R Foundation for Stat.<br>Flashere: ABLAR walle derein28.8.8 (04-9/A) o netistribute is under contain constitut<br>an "Vannae")" for absorbances details. Newed Sensore support had monitor to an include boat stive project with may central contributors[]" for more information and<br>(an[]" on how to clea R or R pockages in publication .<br>help()" for on-line help, a<br>nor transform to help. Turk "WHOL" for so<br>Train stars[]" for an<br>Turk "W2" to and K **Comment Comment** Dorsgott books from -CROS  $\begin{tabular}{|c|c|c|c|} \hline $16$ & $1600 & $1600 & $1600 & $1600 & $1600 & $1600 & $1600 & $1600 & $1600 & $1600 & $1600 & $1600 & $1600 & $1600 & $1600 & $1600 & $1600 & $1600 & $1600 & $1600 & $1600 & $1600 & $1600 & $1600 & $1600 & $1600 & $1600 & $1600 & $1600 & $1600 & $1600 & $1600 & $160$

Céline, Claire (I2BC-IFB) FAIR [Bioinfo](#page-0-0) **FAIR Bioinfo** IFB 2021 7/1

э

メロトメ 倒 トメ ミトメ ミト

ifb  $QQ$ 

### We started with a computer using a specific OS...

**◆ ロ ▶ → 何** 

### **Host OS**

Computer

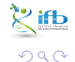

Céline, Claire (I2BC-IFB)

э **IFB 2021**  $8/1$ 

 $\triangleright$   $\rightarrow$   $\exists$   $\rightarrow$ 

٠

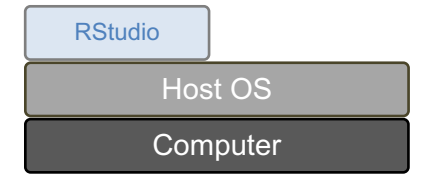

We started with a computer using a specific OS... And inside this environment, we installed a new application.

4日下

Céline, Claire (I2BC-IFB)

**FAIR Bioinfo** 

 $9/1$ IFB 2021

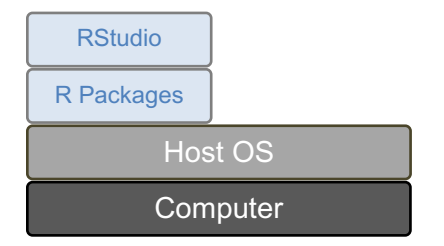

We started with a computer using a specific OS... And inside this environment, we installed a new application. Applications rely on dependencies, e.g. external libraries.

4 D F

Céline, Claire (I2BC-IFB)

**FAIR Bioinfo** 

**IFB 2021**  $10/1$ 

∋ x e

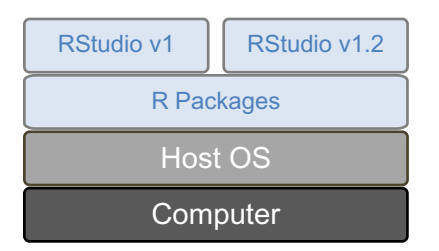

Usually dependencies of different applications don't interfere. But what if we want to test the latest version of our favourite tool? There might be conflicts. . .

4 0 F

Céline, Claire (I2BC-IFB) FAIR [Bioinfo](#page-0-0) **FAIR Bioinfo** IFB 2021 11/1

∋ x e

 $2Q$ 

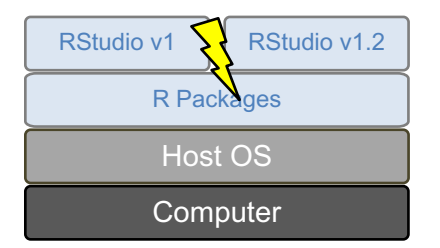

Usually dependencies of different applications don't interfere. But what if we want to test the latest version of our favourite tool? There might be conflicts. . .

4 D F

Céline, Claire (I2BC-IFB) FAIR [Bioinfo](#page-0-0) Channel Letter and IFB 2021 12/1

 $\blacktriangleright$   $\blacktriangleleft$ 

# Encapsulation : managing environments

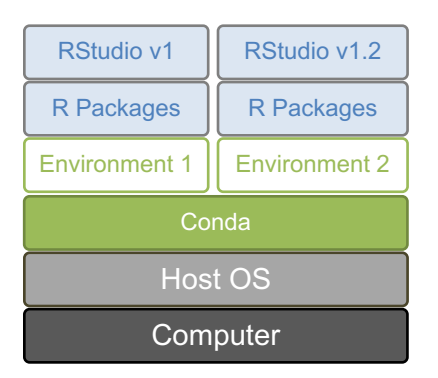

Idea : create separated environments for each application.

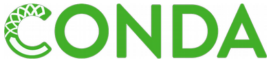

**◆ ロ ▶ → 何** 

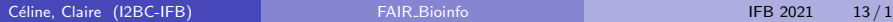

ヨメ メラ

 $\frac{2}{3}$  $QQ$ 

# Encapsulation : managing environments

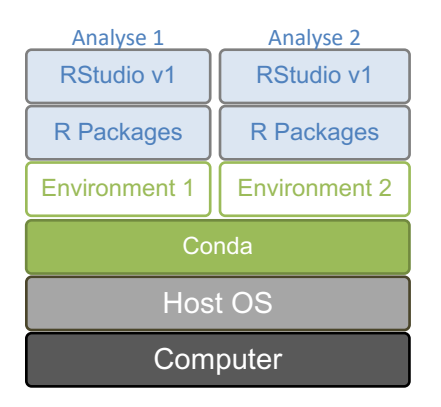

Idea : create separated environments for each application. More versatile: create a new environment per analysis.

4 0 8

Céline, Claire (I2BC-IFB) FAIR [Bioinfo](#page-0-0) **FAIR Bioinfo** IFB 2021 14/1

-> - + 3

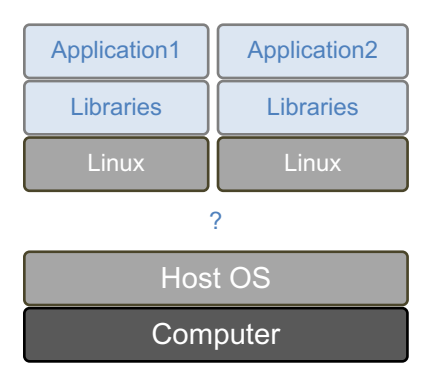

But what if we want to install a software from a different OS?

**◆ ロ ▶ → 何** 

Céline, Claire (I2BC-IFB) FAIR [Bioinfo](#page-0-0) **FAIR Bioinfo** IFB 2021 15/1

э

化重新润滑脂

 $\lesssim$  ifb  $299$ 

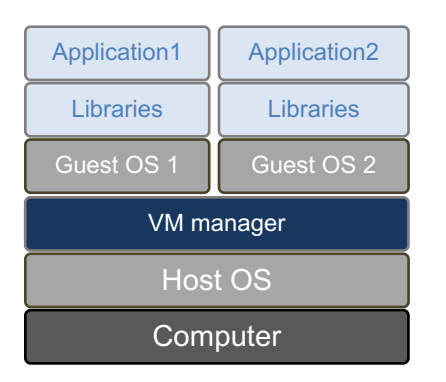

Idea: use virtual machines Pros:

4 0 8

- Each application gets a completely different and independent environment
- Virtual machines can be transferred to another computer (using the same manager)

医氯化医

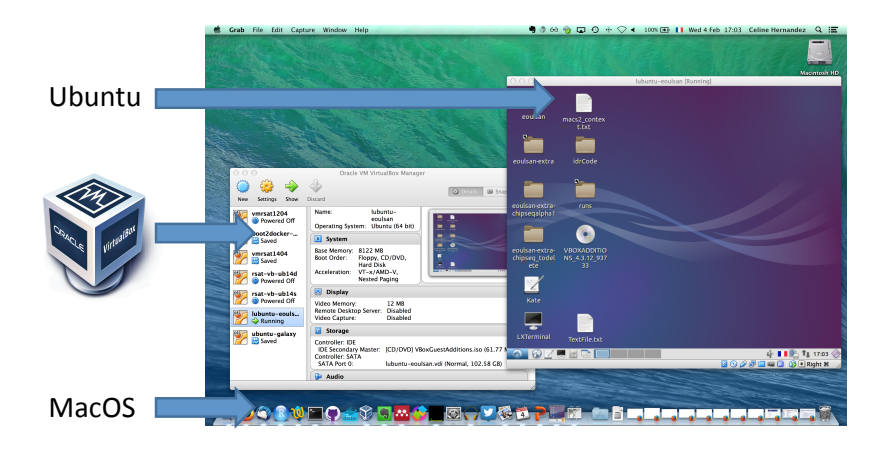

Céline, Claire (I2BC-IFB) FAIR [Bioinfo](#page-0-0) **FAIR Bioinfo** IFB 2021 17/1

э

イロト イ部 トイモ トイモト

ifb

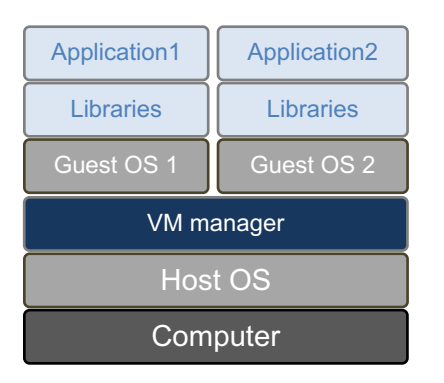

Idea: use virtual machines Pros: transferable independent environments Cons:

- Redundancy between VMs
- Heavy to set up
- No automation

**← ロ ▶ → イ 円** 

ヨメ イヨメ

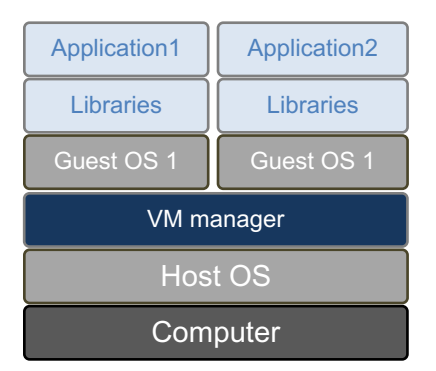

Céline, Claire (I2BC-IFB) **FAIR [Bioinfo](#page-0-0)** FAIR Bioinfo **IFB 2021** 19/1

÷,

イロト イ部 トイモ トイモト

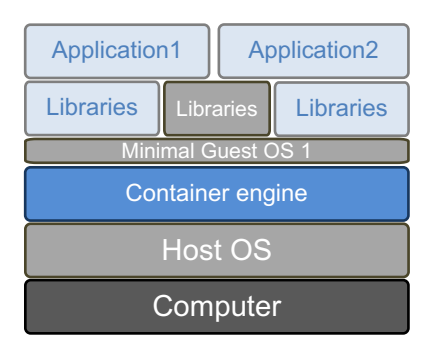

Idea: "trick" applications into believing that they are in a different OS than the host's Avoid redundancy.

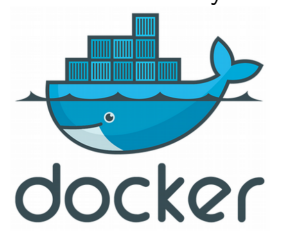

4 D F

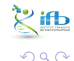

医前头面

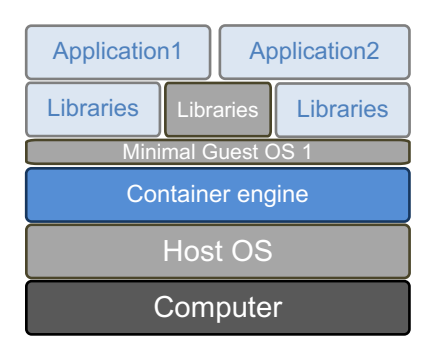

OS virtualisation vs hardware virtualisation Pros:

- **o** Speed
	- $\blacktriangleright$  Installation is faster
	- $\blacktriangleright$  No boot time
- **•** Lightweight
	- Minimal base OS
	- Minimal libraries and application set
- Easy sharing of applications

4 D F

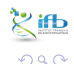

医氯化医

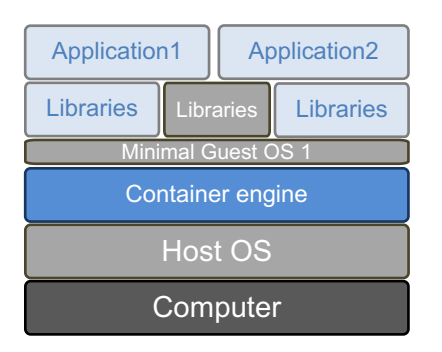

Cons:

- Singularity to use images on a cluster
- Changes of policies of the Docker company

4 0 8

Céline, Claire (I2BC-IFB) FAIR [Bioinfo](#page-0-0) **FAIR Bioinfo** IFB 2021 22/1

 $\blacktriangleright$   $\blacktriangleleft$ 

# Docker policy

#### Update of the Docker Image retention policy (13/08/2020)

#### What is a container image retention limit and how does it affect my account?

Image retention is based on the activity of each individual image stored within a user account. If an image has not either been pulled or pushed in the amount of time specified in your subscription plan, the image will be tagged "inactive." Any images that are tagged as "inactive" will be scheduled for deletion. Only accounts that are on the Free individual or organization plans will be subject to image retention limits. A new dashboard will also be available in Docker Hub that offers the ability to view the status of all of your container images.

#### What are the new container image retention limits?

Docker is introducing a container image retention policy which will be enforced starting November 1, 2020. The container image retention policy will apply to the following plans:

- Free plans will have a 6 month image retention limit
- Pro and Team plans will have unlimited image retention

#### https://www.docker.com/pricing/retentionfaq

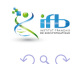

Céline, Claire (I2BC-IFB) FAIR [Bioinfo](#page-0-0) **FAIR Bioinfo** IFB 2021 23/1

 $A \Box B$   $A \Box B$   $A \Box B$   $A \Box B$   $A \Box B$   $A$ 

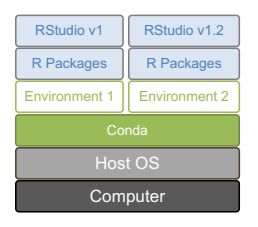

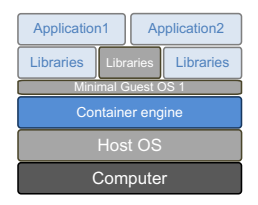

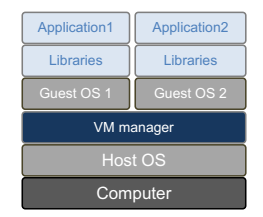

 $4$  ロ }  $4$   $\overline{m}$  }  $4$   $\overline{m}$  }  $4$   $\overline{m}$  }

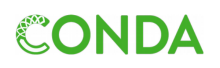

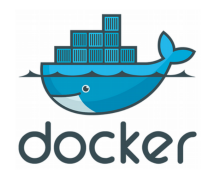

Céline, Claire (I2BC-IFB) **FAIR [Bioinfo](#page-0-0)** FAIR Bioinfo **IFB 2021** 24/1

÷,

 $\zeta$ іfb

# Encapsulation and reproducibility stack

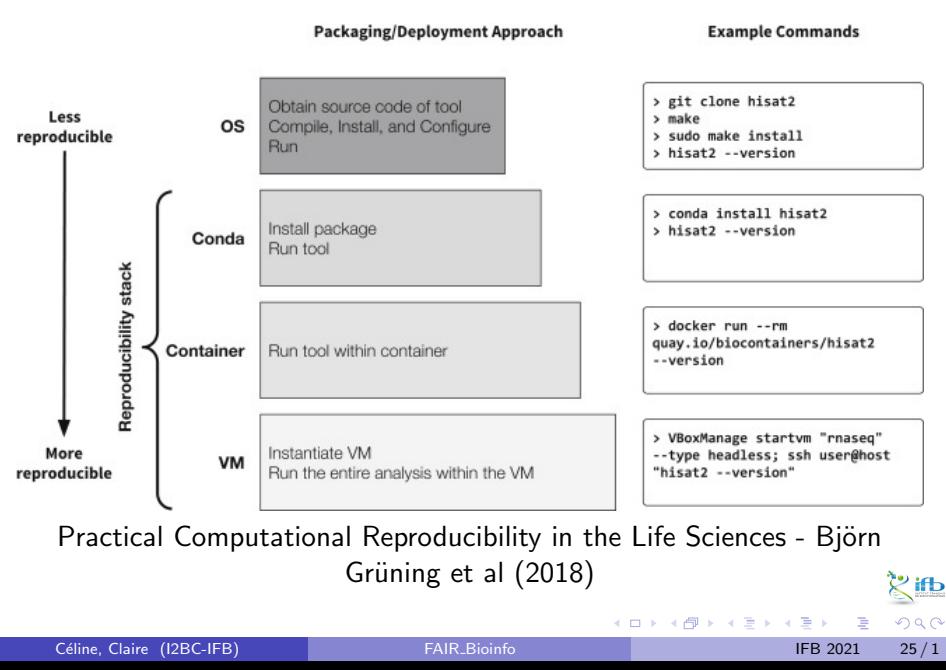

# Conda

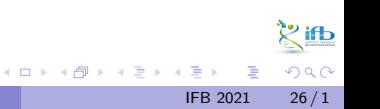

Céline, Claire (I2BC-IFB)

# **CONDA**: an environment manager

### Conda definitions

- Environment: a set of packages/tools in a directory (added to our PATH)
- Conda: an open source package  $+$  a general-purpose environment management system (installation, execution, upgrade). For any programming language, multi-platform (Windows, MacOS, Linux).
- Conda package: a compressed tarball of a tool

### Why using an environment manager?

- avoid compilation and dependencies problems: an environment manager will take care of everything!
- have several environments in parallel each with their own set of tools
- useful when cross-tools dependencies are incompatible with each other

 $\Omega$ 

 $4.22 \times 4.$ 

# CONDA: Access

### Conda distribution

- Anaconda: a data science platform, comes with a lot of packages
- Miniconda: come without installed packages

### Anconda cloud, the "conda hub"

- [Anaconda cloud](http://anaconda.org/) (private company) relies on the community of developers, concerns many domains (Machine Learning, Data Visualization, Dashboarding-web, Image Processing, Natural Language Processing, etc)
- Anaconda cloud: made up of channels/owners. Each channels contains one or more conda packages
- be careful when downloading any packages from an untrusted source, always inspect before installation

 $\Omega$ 

# **CONDA** About channels

### Some conda channels

- o default
- conda-forge: many popular python packages (analogous to PyPI but with a unified, automated build infrastructure and more peer review of recipes)
- bioconda: bioinformaticians' contributions
- **o** private

### Channels list order

- when different channels have the same package  $\Rightarrow$  collisions
- collisions resolved following the order of your channels list  $\Rightarrow$  put supplemental channels at the bottom of your channel list

 $\Omega$ 

# **CONDA** R. mamba

### Conda and R

The R interpreter is included in the r-essentials package ( 200 r packages). Add  $r-$  before the regular r package name (eg.  $r-ggp1ot2$ )

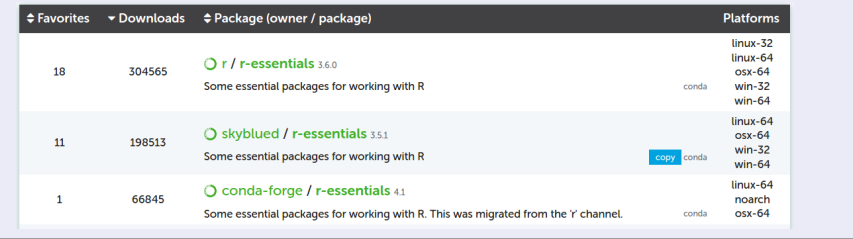

#### Mamba

A fast drop-in alternative to conda, using libsolv for dependency resolution

1 conda install -c conda-forge mamba

Next, replace conda by mamba to use it

# **CONDA** command

#### simple commands

 conda create env -n myenv # creation of a conda environment conda info -- envs # list environments (\* for the active one) conda activate myenv # active the myenv environment 4 conda list # list packages (only in an active environment) 5 conda install package # installation of a tool/package conda remove package # suppress the tool from the environment conda env remove -n myenv # suppress the myenv environment conda deactivate # inactivate the environment

### miniconda3

With the miniconda3 distribution and by default, environments are installed in a miniconda3/envs/ repository

Céline, Claire (I2BC-IFB) FAIR [Bioinfo](#page-0-0) Channel IFB 2021 31/1

K ロ ⊁ K 御 ⊁ K 君 ⊁ K 君 ⊁

Zifb

# **CONDA** 2 modes

### interactive

- **o** create an environment
- **•** activate the environment
- install some conda packages

### configuration file

- list all conda packages in a configuration file (yaml or json format)
- create the environment based on the configuration file (option  $-f$ )
- **•** activate the environment

### reproducibility

- good practice: use a configuration file
- **•** specify a precise version of a package: <channel>::<package>=<version>

 $\leftarrow$   $\Box$ 

 $\Omega$ 

# Conda Exercise

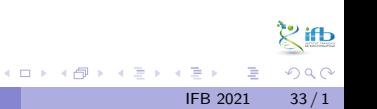

Céline, Claire (I2BC-IFB)

### Conda setup

#### How to access conda?

- Conda is so used that it could even be installed by default to your machine. To test this: conda --version
- if not, may install it or got it by a docker image:
- <sup>1</sup> docker run -i -t -v \${ PWD }:/ data continuumio / miniconda3
- already activated on the IFB cluster (otherwise with module: module load conda)

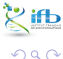

### How to access tools?

### Manage Conda environment

**1** create the working environment:

- <sup>1</sup> conda create env -n myenv
- **2** activate it:
	- <sup>1</sup> conda activate myenv

 $\bullet$  if not yet done, install packages (specify the channel):

- <sup>1</sup> conda install -c bioconda bowtie2
- **4** work with the tools
- **3** quite the environment:
	- conda deactivate

4 D F

∋ x e ∋

 $\Omega$ 

# Install snakemake with conda

### **Objective**

Create a conda configuration file to install the snakemake tool.

### **Hint**

- Search its channel in the Anaconda cloud web pages
- **•** the "minimal" environment is sufficient

4 D F

# Install snakemake with conda

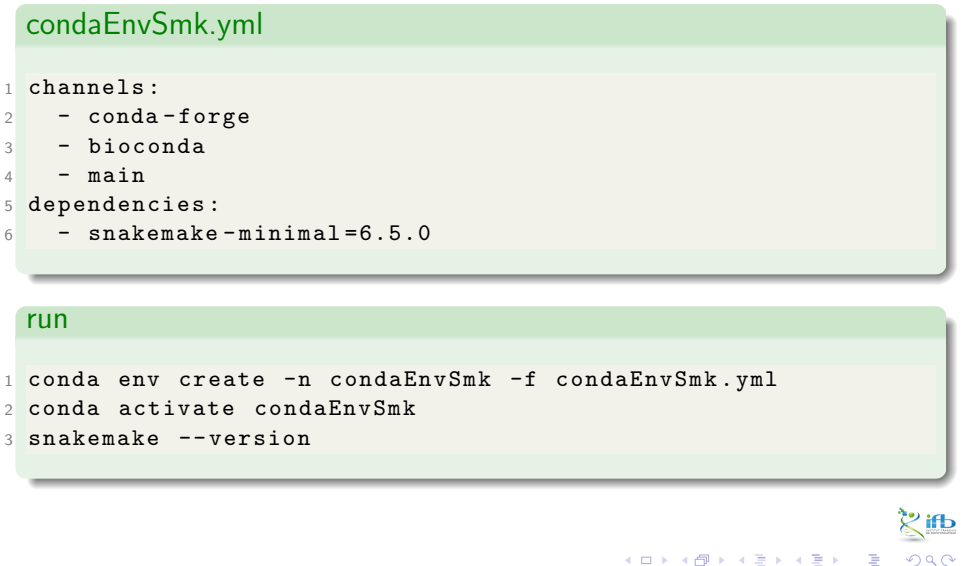

# Docker

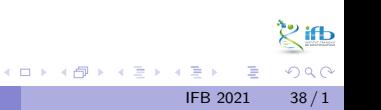

Céline, Claire (I2BC-IFB)

Docker is not very "old"

- **•** First commit January 2013
- **•** First version March 2013
- Version 1.0 in June 2014

But its adoption was fast

Officially packaged in Ubuntu since 2014 (v14.04)

4 0 8

 $\blacktriangleright$   $\blacktriangleleft$ 

 $\Omega$ 

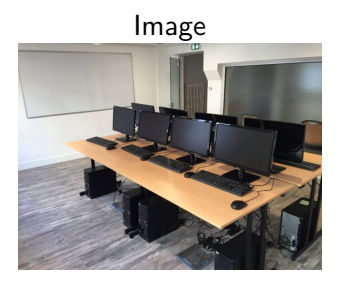

- Set of libraries and functions
- **•** Fixed. Cannot be modified
- Can be stored/shared online
- **•** Can be automatically built

Container

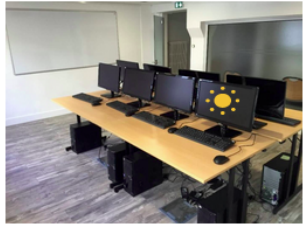

- "Active image"
- Can be modified (interactive)
- Can be turned into an image
- One image, many containers

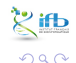

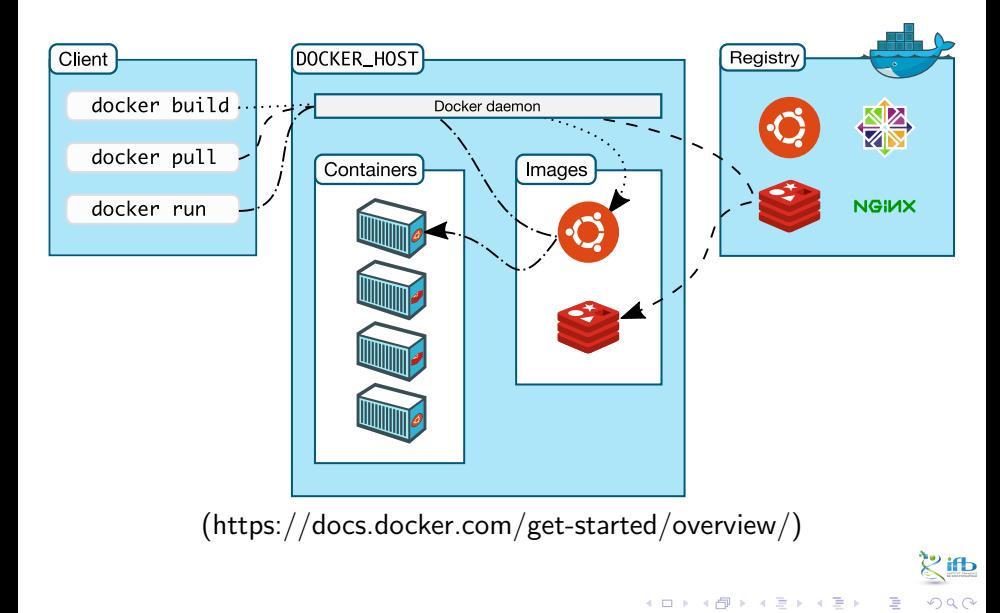

### DockerHub

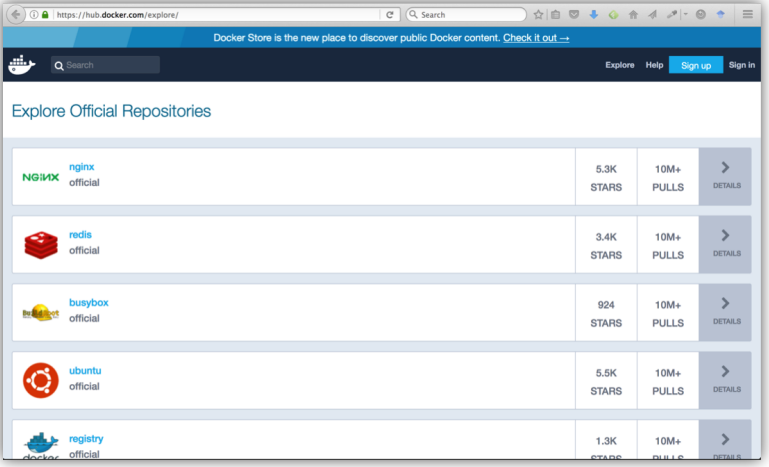

### (https://hub.docker.com/)

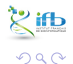

Céline, Claire (I2BC-IFB)

重 **IFB 2021**  $42/1$ 

イロト イ部 トイモ トイモト

### Usermade images (1/2)

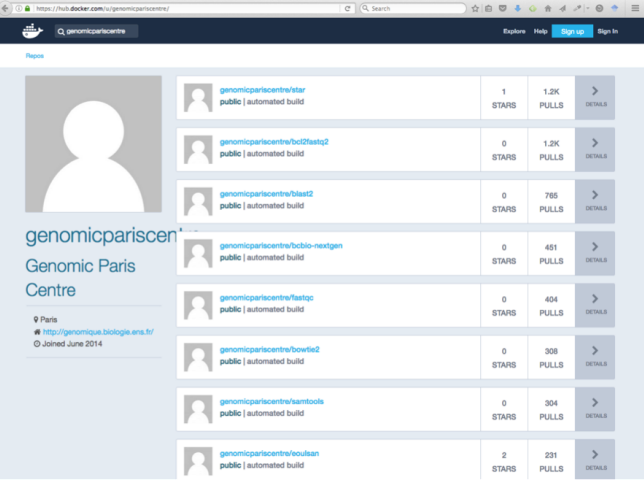

(urlhttps://hub.docker.com/u/genomicpariscentre/)

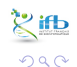

Céline, Claire (I2BC-IFB) **FAIR [Bioinfo](#page-0-0)** FAIR Bioinfo **IFB 2021** 43/1

造

メロトメ 倒 トメ ミトメ ミト

### Usermade images (2/2) Be critical!

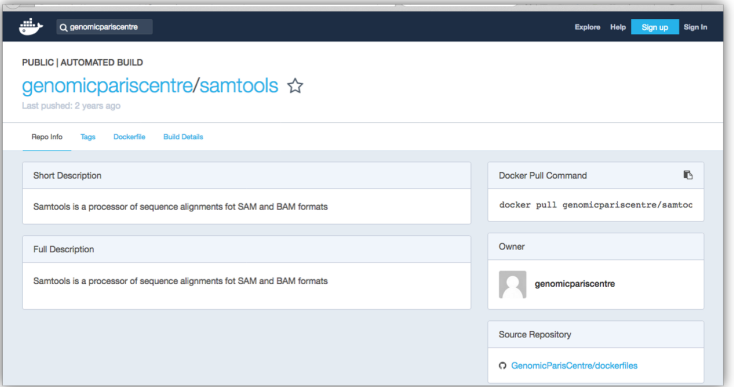

(https://hub.docker.com/r/genomicpariscentre/samtools/)

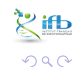

メロトメ 倒 トメ ミトメ ミト

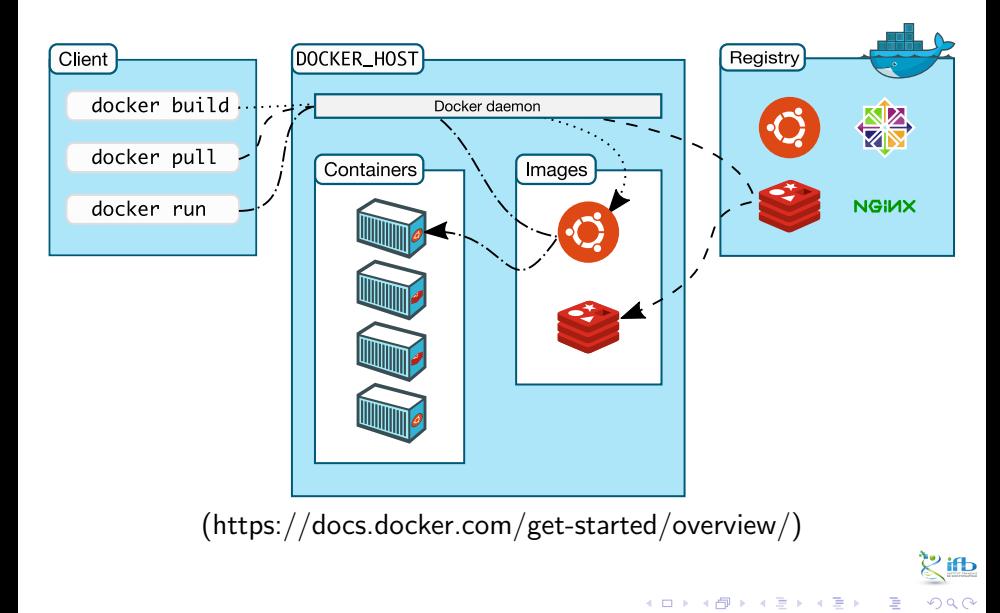

Other commands :

- docker images : list images available locally
- docker ps : status of containers
- docker rm : delete a container
- docker rmi : delete an image

 $\bullet$  ...

(More details during the practical session.)

 $\Omega$ 

Savoir FAIRe

- (Installation de Docker)
- 1. Use a pre-defined image available on the DockerHub
- 2. Adapt an image to your needs
- 3. Build an image with a Dockerfile

Practical session : Docker and FastQC. See companion document.

 $\Omega$